# CosmoTalk **IP Transceiver Manual**

#### ハンディ コスモトーク マニュアル

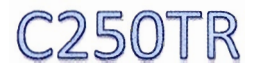

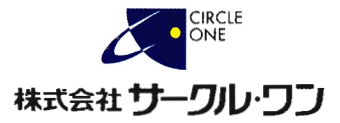

# 目次

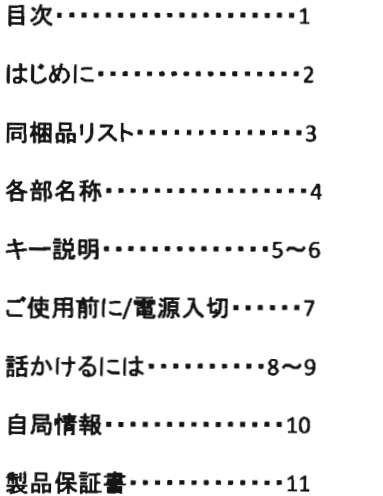

#### はじめに

この度は、本製品をお買上いただきまして、誠にありがとうございます。 本製品は、docomoの3G回線を利用したIP無線機です。

そのため、北海道から沖縄まで日本国内どこでもdocomoのFomaエリア 内であれば通話することが可能です。さらに、Wi-Fi通信も利用することが できます。

ご利用の前に、この取扱説明書をお読みいただき、末永くご利用頂け ますようお願い申し上げます。

#### 本製品の概要について

車載機との通話も可能

弊社より発売しておりますコスモトーク(CosmoTalk)シリーズであれば、異なるタイ プでもお互いに通話することが可能です。

内蔵GPS受信機により、位置管理を行うことも可能

オプションで真用の位置管理ソフトをご利用いただくことによって、位置管理を行う ことが可能です。

※本製品がGPS情報受信可能場所にある必要があります。

無線LAN通信を利用することが可能

3G接続と無線LAN接続を切り替えてご利用いただくことが可能です。

防水機能IPX7対応

雨の日や、水しぶきがかかるような環境でも、安心して運用していただくことがで きます。

※正しくバッテリーパックを装着している場合に限る。

防塵機能IP6X対応

# 同梱品

① C250TR本体

②バッテリーパック

③ 3Gアンテナ

④急速充 電 器

⑤ ACアダプタ ー

⑥クリップ&ストラップ

⑦取扱説明書 (製品保証書付)

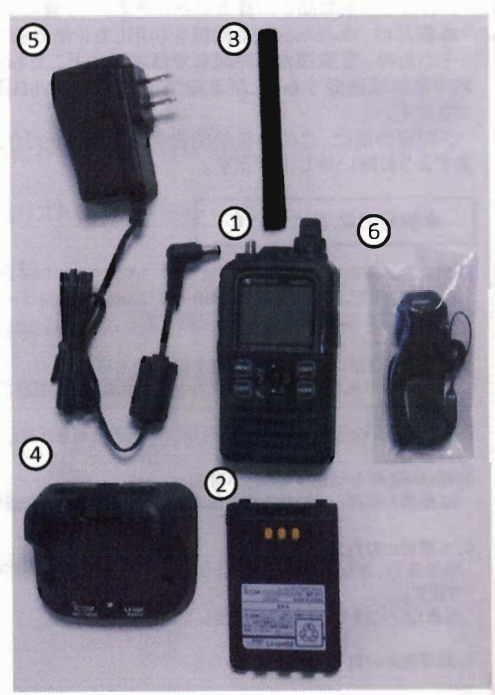

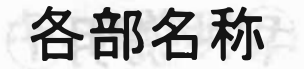

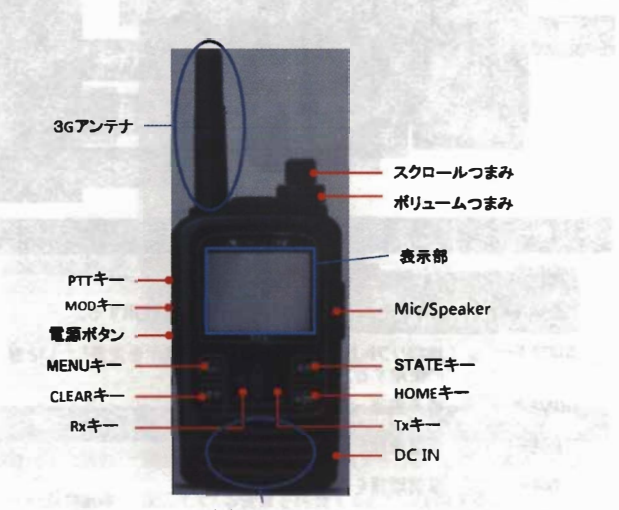

**音声入出力麓**

下限受け付きよう 息息 主任別 オーキル

..

#### キー説明①  $Rx +$ 上キ  $STATE<sup>+</sup>$ 左側面 **MENUキ** HOME+ MENU STATE CLEAR<sup>+</sup>  $PTT+-$ CLEAR HOME MOD+ 決定キ Tx<sub>+</sub> 電源ボタン

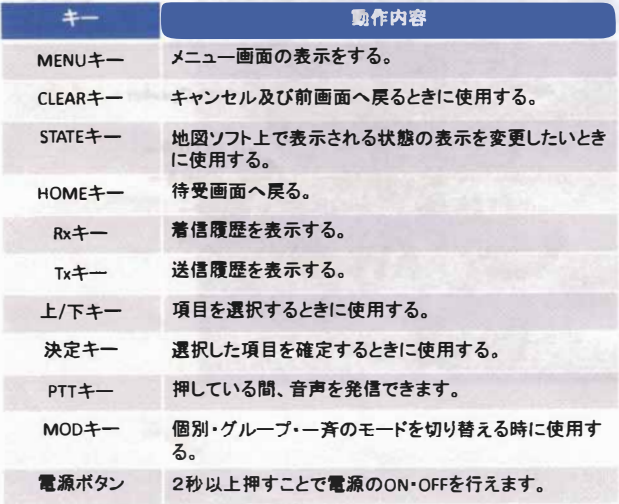

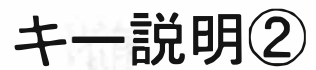

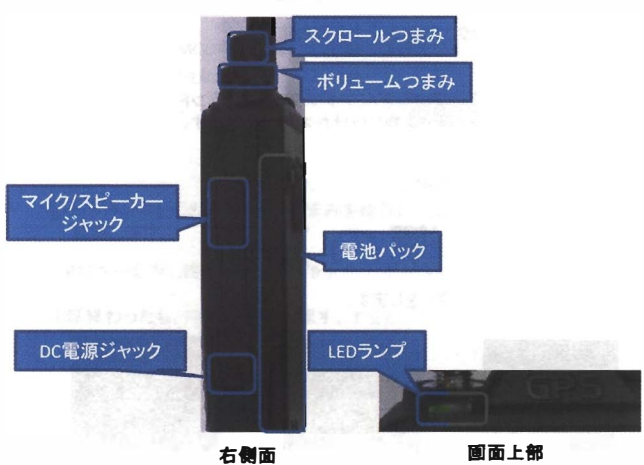

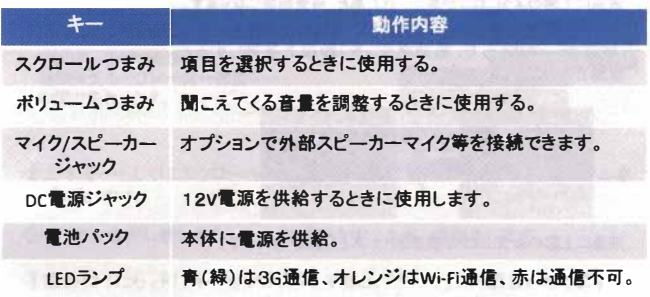

ご使用前に

**①本体にバッテリ<sup>ー</sup>パックと3Gアンテナを取付ます。**

**②充電を行います。 ACアダプタ<sup>ー</sup>と急速充電器をつなぎACアダプタ<sup>ー</sup>をコンセントに挿します。 急速充電器にバッテリ<sup>ー</sup>パックを取り付けた本体を置きます。**

**③充電器のLEDランプが青(緑)になったら満充電です。**

#### 電源の入切

**①電源ボタンを2秒以上長押しをします。**

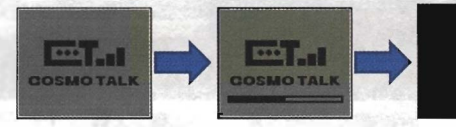

**待受園面**

**液晶に上図のようにロゴが表示されたあと、 待受画面になります。**

**②電源がONの状態で、電源ポタンを2秒以上長押しすると、 電源が切れます。**

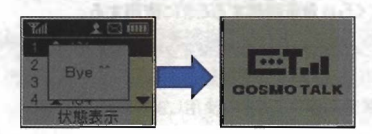

**液晶に上図のようにロゴが表示されたあと電源が切れます。**

## 特定の人と話す(個別)

①左測面にあるMODキーを押して個別に切替えます。

MODキーを押すたびに 個別⇒グループ⇒ー斉⇒個別⇒・・・ の順で変わります。

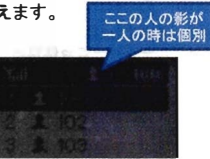

②上下キ<sup>ー</sup>もしくはスクロ<sup>ー</sup>ルつまみを操作して話たい相手にカ<sup>ー</sup>ソルを 移動します。

③PTTキーを押し続け「ピーッ」と発信音がなったら、会話をします。

④話終わったら、 PTTキ<sup>ー</sup>を放します。すると、 「 ブ<sup>ー</sup>ツ」と終話音がなります。

グル<sup>ー</sup>プ内の人と話す (グル<sup>ー</sup>プ)

①左側面にあるMODキ<sup>ー</sup>を押してグル<sup>ー</sup>プに切替えます。 ここの人の影が二 人の時はグループ MODキーを押すたびに 個別⇒グループ⇒ー吝⇒個別⇒... の順で変わります。 卦

②上下キ<sup>ー</sup>もしくはスクロ<sup>ー</sup>ルつまみを操作して話たいグル<sup>ー</sup>プにカ<sup>ー</sup>ソルを 移動します。

③ PTTキ<sup>ー</sup>を押し綬け「ピーツ」と発信音がなったら 、 会話をします。

④話終わったら、 PTTキ<sup>ー</sup>を放します。すると、 「ブ<sup>ー</sup>ツ」と終話音がなります。

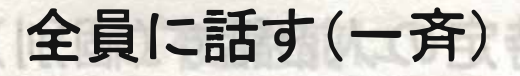

**①左lliiiにあるMODキーを押して<sup>一</sup>斉に切讐えます。 MODキーを樗すたびに** ■別⇒グループ⇒ー斉⇒■別⇒… **の順で賣わります.**

**(2)pTTキーを挿し織け「ピーツJと発信奮がなったら、会話をします。**

**③話終わったら、 PTTキーを放します。すると、 「ブーツ」と綺話音がなります。**

Second of the manufacturer

**ATTENDS** 

(4)関連わったら、アロキーを取じます。すると、「ブーックを整理させがり

**CONTROL** 

ここの人の影が 三人の時は一斉

bacted ろえ training(f)

日本を防止のみ

の上下キーもしくはスクロール

### 通話の応用

**着償履歴、 送信履歴から相手を選択し、 話しかけることもできます。**

**I着信履歴から、 相手を選択し話しかける。**

**①着信履歴の表示**

**A**パターン **Rxキ<sup>ー</sup>を押す。**

Bパターン

**1.MENUキーを押してメニュ<sup>ー</sup>画面にします。**

**2着信履歴を選択し、 決定キーを押します。**

**②話しかけたい相手の履歴を選択します。**

**③ PTTキ<sup>ー</sup>を押すとその履歴のモ<sup>ー</sup>ド(個別/グル<sup>ー</sup>プ/<sup>一</sup>斉)と同じモ<sup>ー</sup>ドで 話かけることができます。**

**n送信履歴から、 相手を選択し話しかける。**

**①送信履歴の表示**

**A**パターン **Txキーを押す。**

**B**パターン

**1.MENUキ<sup>ー</sup>を押してメニュ<sup>ー</sup>画面にします。**

**2送信履歴を選択し、 決定キーを押します。**

**②話しかけたい相手の履歴を選択します。**

**③ PTTキ<sup>ー</sup>を押すとその履歴のモ<sup>ー</sup>ド(個別/グル<sup>ー</sup>プ/<sup>一</sup>斉)と同じモ<sup>ー</sup>ドで 話かけることができます。**

### 自局情報を確認する

**自局情報を確認するには以下の通りにします。**

**① MENUキーを押してメニュー画面を表示します。**

**②カーソルを上下キーもしくはスクロ <sup>ー</sup>ルつまみで一番下にある 「**7 Information**」を選択し決定キーを押します。**

**③「1自局情報」を選択し決定キーを押します。**

**④自局情報として下記の項目の情報が表示されます。**

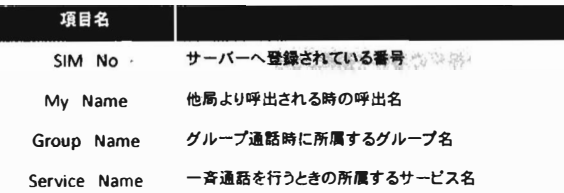

### GPS情報を確認する

**GP\$情報を確認するには以下の通りにします。**

**① MENUキーを押してメニュー画面を表示します。**

**②カーソルを上下キーもしくはスクロ <sup>ー</sup>ルつまみで一番下にある 「**<sup>7</sup> Information**」を選択し決定キーを押します。**

**③「4 GPS座標Jを選択し決定キーを押します。**

**④緯度、 経度情報が表示されます。**

### 3Gと無線LANを切替える

**3Gと無線LANを切替えるには以下の通りにします。**

**①** MENU**キ <sup>ー</sup> を してメニュ<sup>ー</sup>画面を表示します。**

**②カ<sup>ー</sup>ソルを上下キーもしくはスクロ <sup>ー</sup>ルつまみで下の方にある**

を選択し決定キ

ー I6 Setting」を選択し決定キーを押しま<br><mark>③「3 Network」を選択し決定キーを</mark>押し』

(4)「1 3G」、「2 Wi-Fi」が表示されます。

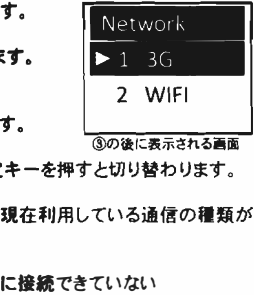

- わ |2 Wi-トiJか表示されます。<br>ている方に「▶」がついています。<br>|目にカーソルを移動し、決定キー<br>|根本にあるLEDランプの色で現在<br>|<br>ソン:無線LAN 赤:サーバーに接 かります。

**緑: 3G オレンジ:無線LAN 赤:サーバーに接続できていない 以上の状態がわかります。**

### 無線LANの設定

自局情報を確認するには以下の通りにします。

- ① MENUキ<sup>ー</sup>を押してメニュ<sup>ー</sup>画面を表示します。
- ②カーソルを上下キーもしくはスクロールつまみで下の方にある 「6 Setting」を選択し決定キーを押します。
- ③「 4 WIFI Setting」を選択し決定キ<sup>ー</sup>を押します。
- ④「 ESSID」にデフォルトで「ICOMLG」が入っているので、 左(Rx)キ<sup>ー</sup>を押して文字を消します。
- (5)スクロールつまみを回すと英数字が切り替わりますので、 ③後の画面の状態 該当の英数字に切替えます。※上下キ<sup>ー</sup>でも文字を切替えることができます。
- ⑥決定したら右(Tx)キ<sup>ー</sup>を押して次の文字に移ります。
- (7) 5~6を繰り返して最後に決定キーを押すと保存されます。 WIFI Setting
- ⑧ STATEキ<sup>ー</sup>を押すと 、 「Encryption」へ移動します。 ESSID
- ⑩もう <sup>1</sup> <sup>度</sup>sweキ<sup>ー</sup>を押して「 em=d」に移ります。 ニ ③上下キーで「WPA」、「WEP」、「設定なし」の切り替え を行えます。決定キーを押すと保存されます。
- 
- 11242 へ6の方法でパスワードを入力します。 決定キ<sup>ー</sup>を押して保存します。

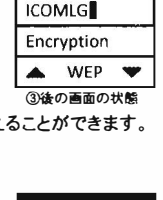

WiFI Setting **ESSID** 

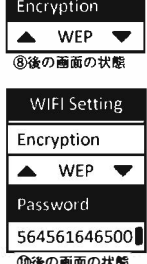

※「FSSID」と「Password」の項目で文字を消すとき、 ◎後の画面の状態

左(Rx)キ<sup>ー</sup>を押しすぎると③に戻ってしまうのでご注意ください。

-13-

#### **襲品保証規定**

**1保証規定は製品保証書に明記した期間内において、 取扱説明書などに従い正常な使用方法 をしていたにも関わらず故障が生じた場合において無償修理をお約束するものです。**

**•本体.製品保証書に記蔽の"保証期間"内において無償保証とします.**

**・付属品:バッテリー、 通信用アンテナ、 充電器も本体と同じ。**

**2保証期間内の無償修理は故障製品を弊社までお送り頂き、 修理完了品または代替品をお客樟 に返送することとします。**

**保証書に記載された販売店にお問い合わせください。**

**3保証期間内であっても次の条項に該当する場合は、 無償修理の適用外とさせて頂きます。**

- **·ご使用上の誤り、 または不当な修理や改造によって生じた故障及び損傷。**
- **•お貫い上If後の輸送. 移動、 落下 、 水没などによって生じた故障及び摂傷。**
- **•火災、 地震` 水吝、 落雷、 その他の天変地異、 公害<sup>J</sup> 菖害具常電圧などの外部要因によって 生じた故障及び損傷。**
- **•製品保証書の楼示がない場合。**

**•製品保証書の所定事項の記入がない場合、 または文字を不正に書換えられた場合。**

**・但し撫償修理適用外であっても有料での修理又は代替品の交桟サービスはご利用頂けます。 4修理1こよって交換された代替品、 不良部品の所有権は弊社に帰属するものとします。**

**5製品保証規定は本製品についてのみ無償保証をお約束するもので、 本製品の故障又はご使用 により派生したその他の損害については、 弊社はその責任を一切負わないものとします。**

**6製品保証書は本製品が日本国内で使用された湯合のみ有効です。**

**7製品保証書は再発行いたしませんので、 紛失しないように大切に保管して下さい。**

#### **襲品保証書**

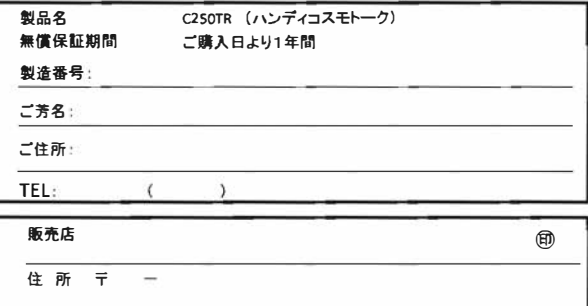

**お買上年月日 年月日**

**発売元**

**TEL** 

株式会社 サ<del>ー</del>クル・ワン **〒874-0016大分県別府市野田860-1 TEL: 0977-66-1648**